## HOW TO SETUP A FACEBOOK FUNDRAISER

Did you know Facebook allows anyone to create a fundraiser for a registered nonprofit and 100% of the donations go to the nonprofit (no credit card fees!)? It's a terrific way to ask your friends for a donation for a cause you love!

To help you get this setup, follow these instructions:

1) Login to your Facebook account

2) On the left menu under "Explore" locate app called FUNDRAISERS (Note: you might have to click "See More..." to see this)

3) Click on RAISE MONEY

4) Under "Who are you raising money for?" select NONPROFIT, enter "Meals on Wheels People" and our account will come up with our logo

5) Set how much you'd like to raise (you can always changes this as donations come in and if you surpass the goal quickly) and when the fundraiser ends.

6) Title your fundraiser with something catchy. This is the first thing someone will read when you invite them to the fundraiser

## **Suggestions:**

1) My Holiday Fundraiser

- 2) Help me feed more seniors!
- 3) Let's change lives one meal at a time!
- 4) My Birthday Fundraiser for Meals

7) Enter a description for why you're raising money. You can put a story about your connection to Meals on Wheels People or talk about your Meals on Wheels route or volunteer service.

8) You can upload your own picture.

9) Once you've confirmed the cover photo, Facebook will create your fundraising page and a pop up will come up with "Getting started tips"

10) A screen with your friends will load and next to their name an "Invite" button. You can scroll through the list and invite as many friends as you want through this page and Facebook will send them an invite.

11) You can also share this fundraiser to your newsfeed and share the link in an email.

12) That's it! You're on your way to helping us feed more seniors.

You will receive an email notification that you received a donation from "Facebook Fundraiser".

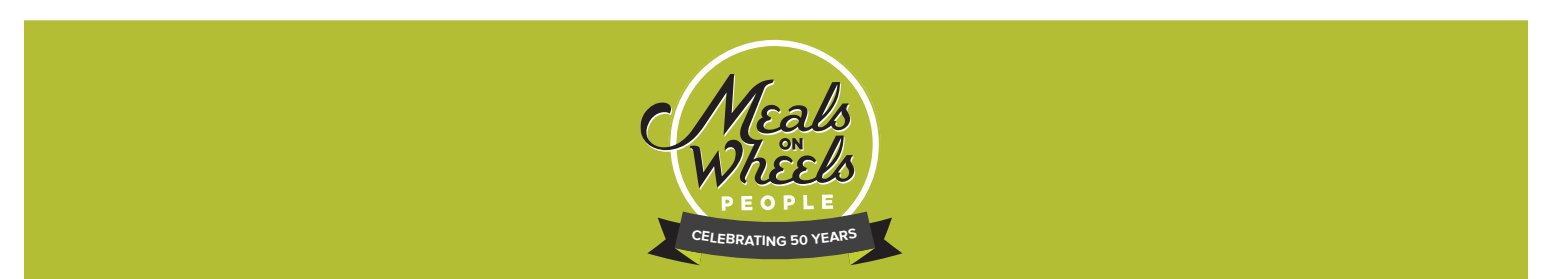